# Cisco IPCC Express: 대기열에서 걸린 통화 문제 해결

### 목차

[소개](#page-0-0) [사전 요구 사항](#page-0-1) [요구 사항](#page-0-2) [사용되는 구성 요소](#page-1-0) [표기 규칙](#page-1-1) [문제](#page-1-2) [논리](#page-1-3) [설명](#page-2-0) [솔루션](#page-3-0) [문제](#page-4-0) [수퍼바이저가 연결이 끊기고 몇 초마다 빈 화면이 표시됩니다.](#page-4-1) [솔루션](#page-5-0) [문제](#page-6-0) [CSD의 음성 CSQ 요약에서 빈 데이터](#page-6-1) [솔루션](#page-6-2) [문제](#page-7-0) [Supervisor Desktop에 음성 CSQ 통계가 표시되지 않음](#page-7-1) [솔루션](#page-7-2) [관련 정보](#page-8-0)

## <span id="page-0-0"></span>소개

이 문서에서는 Cisco IP ICD(Integrated Contact Distribution) 에이전트가 임의로 예약 상태로 전환 되고 상담원이 로그아웃하고 Cisco IP Contact Center(IPCC) 환경에 다시 로그인하지 않는 한 상태 를 벗어날 수 없는 이유를 설명합니다. 이 문서에서는 이 문제를 해결하는 절차에 대해서도 설명합 니다.

참고: 이 문서에 설명된 문제는 Cisco IPCC Express 버전 3.0(2)에서 발생합니다. 자세한 내용은 Cisco 버그 ID CSCeb[36950\(](https://tools.cisco.com/bugsearch/bug/CSCeb36950)[등록된](//tools.cisco.com/RPF/register/register.do) 고객만 해당)을 참조하십시오. 리소스 선택 단계에 대한 설명서

## <span id="page-0-1"></span>사전 요구 사항

#### <span id="page-0-2"></span>요구 사항

다음 주제에 대한 지식을 보유하고 있으면 유용합니다.

- Cisco CallManager
- Cisco IPCC Express

#### <span id="page-1-0"></span>사용되는 구성 요소

이 문서의 정보는 다음 소프트웨어 및 하드웨어 버전을 기반으로 합니다.

- Cisco IPCC Express 버전 3.0(2)
- Cisco CallManager  $3.2(3)$  또는  $3.3(3)$

이 문서의 정보는 특정 랩 환경의 디바이스를 토대로 작성되었습니다. 이 문서에 사용된 모든 디바 이스는 초기화된(기본) 컨피그레이션으로 시작되었습니다. 현재 네트워크가 작동 중인 경우, 모든 명령어의 잠재적인 영향을 미리 숙지하시기 바랍니다.

#### <span id="page-1-1"></span>표기 규칙

문서 규칙에 대한 자세한 내용은 [Cisco 기술 팁 표기 규칙을 참고하십시오.](//www.cisco.com/en/US/tech/tk801/tk36/technologies_tech_note09186a0080121ac5.shtml)

### <span id="page-1-2"></span>문제

스크립트에서 Connect를 사용하여 Cisco ICD 에이전트로의 상담 호전환을 수행하는 경우 통화가 시간 초과로 진행되어 전화 응답 없음으로 인해 Failed 상태로 전환됩니다. 리소스 선택에서 대기열 에 있는 이동 단계가 있으면 사용할 수 없는 에이전트 리소스는 확인되지 않습니다. 통화자는 ICD 스크립트 루프에 남아 있으며 상담원에 연결되지 않습니다(사용 가능한 통화자도 마찬가지입니다). 통화가 대기된 경우 상담원은 예약에 남아 있고 대기열에서 사라지기 전에 상담원에게 라우팅됩니 다.

이 문제를 해결할 때 [Cisco IPCC Express Support Checklist](//www.cisco.com/en/US/products/sw/custcosw/ps1846/products_tech_note09186a00801bf090.shtml)에 나와 있는 것처럼 정확한 통화 흐름 을 파악하고 관련 정보를 수집하는 것이 중요합니다.

### <span id="page-1-3"></span>논리

상담원 선택 및 통화 전달은 스크립트의 리소스 선택 단계에서 수행됩니다. 이 단계에서는 CSQ(연 결 서비스 대기열)의 멤버인 상담원(리소스)이 준비됨 상태에 있는지 확인합니다. 그런 다음 CSQ 리소스 선택 기준에 따라 상담원을 선택하고 통화 고객과 CTI 포트 간에 통화 고객과 상담원의 디렉 터리 번호로 상담(감독) 호전환을 수행합니다.

Select Resource(리소스 선택) 단계에는 그림 1과 같이 여러 속성이 있습니다.

#### 그림 1: 리소스 선택

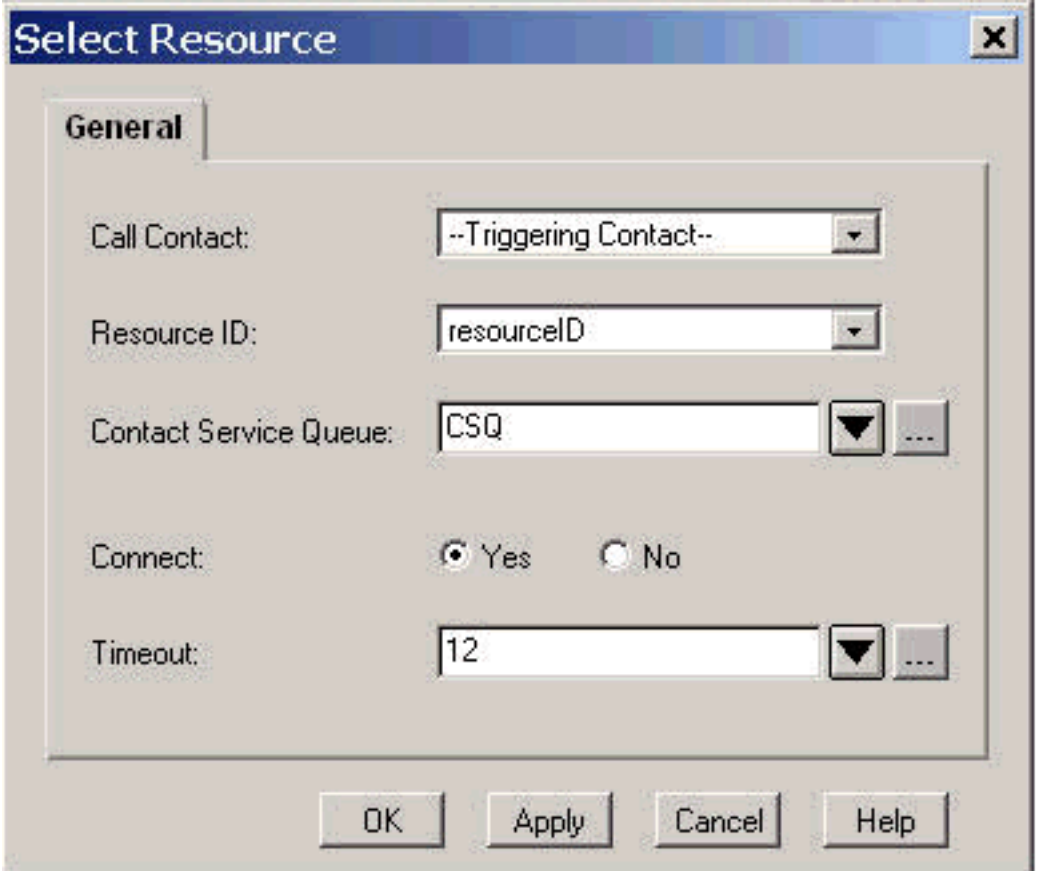

Timeout 속성은 연결이 대기열로 검색되기 전의 시간(초)을 나타냅니다. 기본 시간 제한은 10초입 니다. 이 값은 Cisco CallManager의 통화 착신 전환 응답 없음 시간 제한보다 작아야 합니다.

Connect 속성은 통화를 상담원에게 즉시 전달할지 여부를 제어합니다. Yes(예)로 설정하면 True 브 랜치 결과가 Connected(그림 2)로 설정되고 통화가 사용 가능한 에이전트에 자동으로 연결됩니다.

#### 그림 2: 리소스 선택 - 연결됨

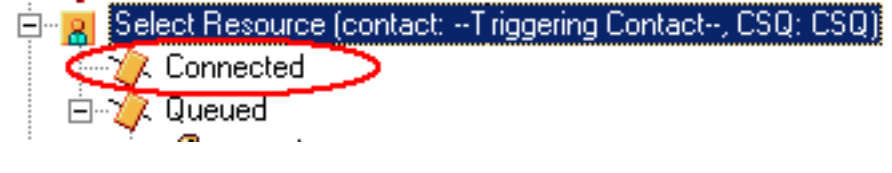

No(아니요)로 설정하면 True 브랜치 결과가 Selected(그림 3)가 됩니다. 이렇게 하면 통화에 연결을 시도하기 전에 추가 통화 처리가 가능하며, 상담원에게 통화를 전송하려면 추가 연결 단계가 필요 합니다.

## 그림 3: 리소스 - 연결 선택(연락처: 연락처 트리거)

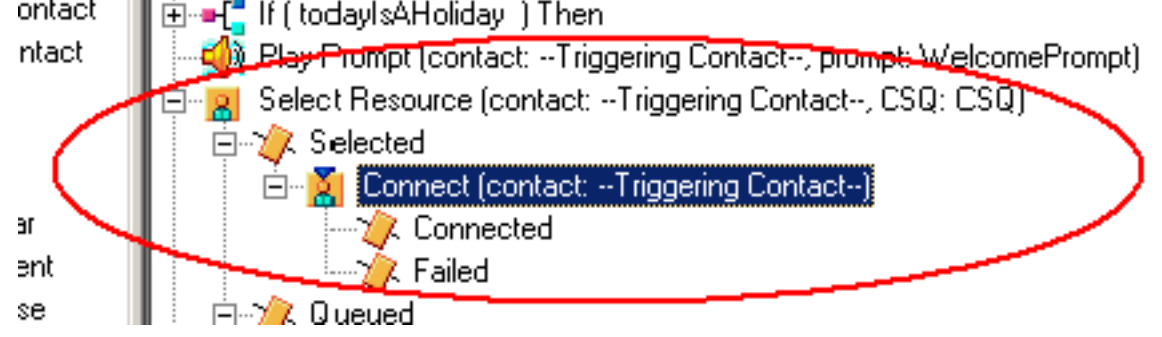

<span id="page-2-0"></span>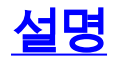

리소스 등록 정보가 작업에 영향을 미칩니다. Connect가 Yes로 설정된 경우 논리는 DO\_WHILE과 . 예 를 들어 상담원이 전화를 받지 않는 경우 사용 가능한 상담원이 없을 때까지 Select Resource가 반 복적으로 실행됩니다. 사용할 수 있는 에이전트가 없으면 제어 분기는 대기 상태로 전환됩니다.

Connect가 No로 설정된 경우 Connect로 로직이 중첩됩니다. 예를 들어 Connect 단계에서 True를 반환하면 통화가 연결되고 Connected 분기가 수행됩니다. Connect 단계가 False를 반환하면 Failed 분기가 되고 논리는 외부 루프로 돌아가야 합니다.

일반적으로 Connect 단계가 Failed(실패)에서 종료되면 사용할 수 있는 추가 상담원이 없다는 것으 로 잘못 인식됩니다. 일부 스크립트는 자원 선택의 대기열에 있는 분기 내의 레이블로 이동 단계를 사용하여 작성됩니다.

참고: 연결 단계에서 통화를 제거할 수 없습니다.

리소스 선택 단계를 실행할 때 사용할 수 있는 에이전트가 두 개 이상 있는 경우 이 논리는 유효하지 않습니다. Connect의 설계는 DECISION 로직을 기반으로 하므로(그림 4) Goto 단계를 사용하여 Select Resource(리소스 선택)를 건너뛰고 Connect Failed breaks ring-no-answer에서 사용 가능한 다른 에이전트를 테스트합니다.

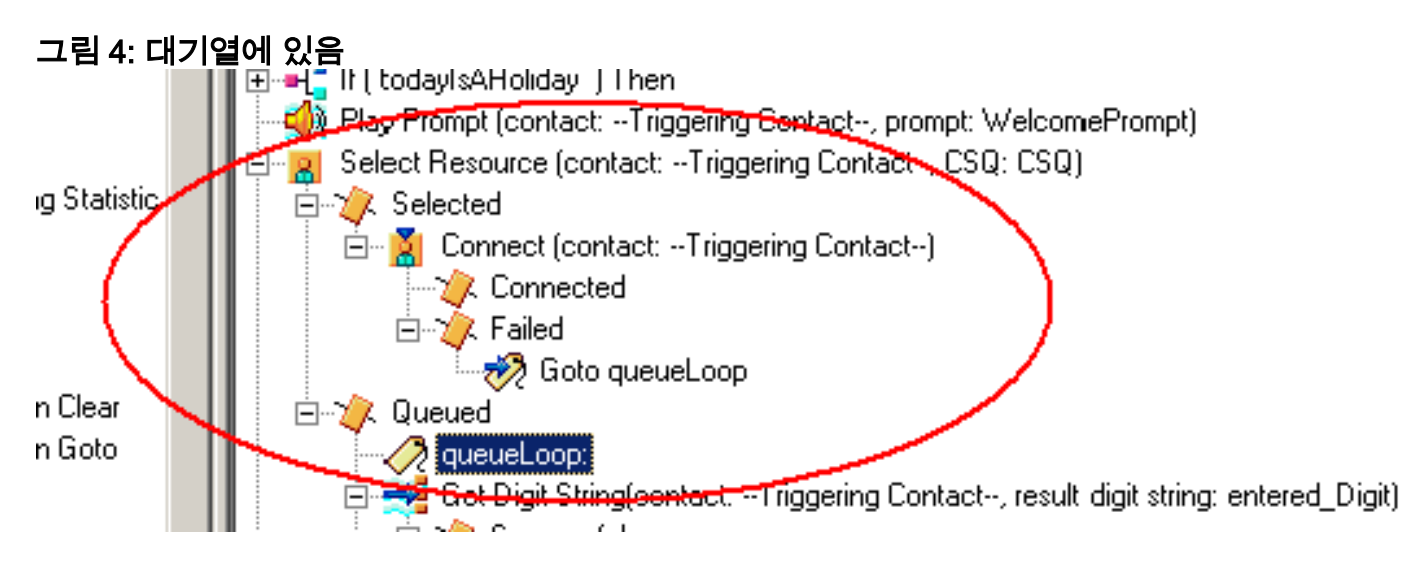

상담원이 예약 상태에 갇혀 있는 경우 증상이 나타나며, 다른 상담원은 일정 기간 동안 준비 안 됨 상태로 남겨질 수 있습니다. 연락처에 대한 실시간 보고서에서 대기열에 남아 있는 통화가 대기열 에서 대기하는 것을 볼 수 있습니다.

## <span id="page-3-0"></span>솔루션

그림 5와 같이 AgentSelect와 같은 레이블을 리소스 선택 전에 배치해야 합니다. Connect의 실패 분 기에서 AgentSelect에 이동 단계를 추가합니다. Select Resource(리소스 선택)의 논리(agent=0인 경우)는 Queued(대기열에 있음)로 분기합니다.

#### 그림 5: 레이블 - 상담원선택

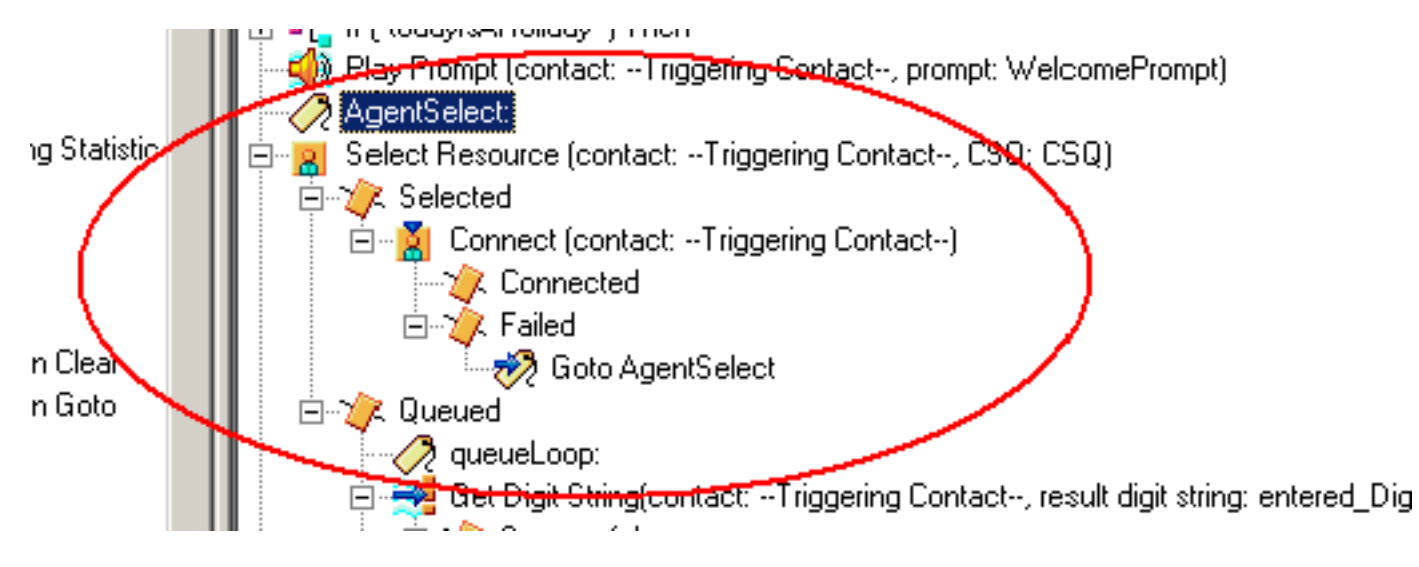

이 문제는 CSS 및 파티션이 잘못 구성된 경우에도 발생할 수 있습니다. CSS 및 파티션을 구성한 경 우 CTI 포트/트리거에 에이전트 라인의 파티션이 포함되어 있는지 확인합니다.

참고: 대기열에서 통화 스택을 지우려면 CRS AppAdmin의 System > Control Center에서 CRS Engine 및 CRS Node Manager 서비스를 다시 시작합니다.

## <span id="page-4-0"></span>문제

<span id="page-4-1"></span>수퍼바이저가 연결이 끊기고 몇 초마다 빈 화면이 표시됩니다.

수퍼바이저가 음성 CSQ 팀 요약을 보려고 하면 빈 상태로 표시되며 상담원은 CSQ에서 걸려오는 통화를 볼 수 없습니다.

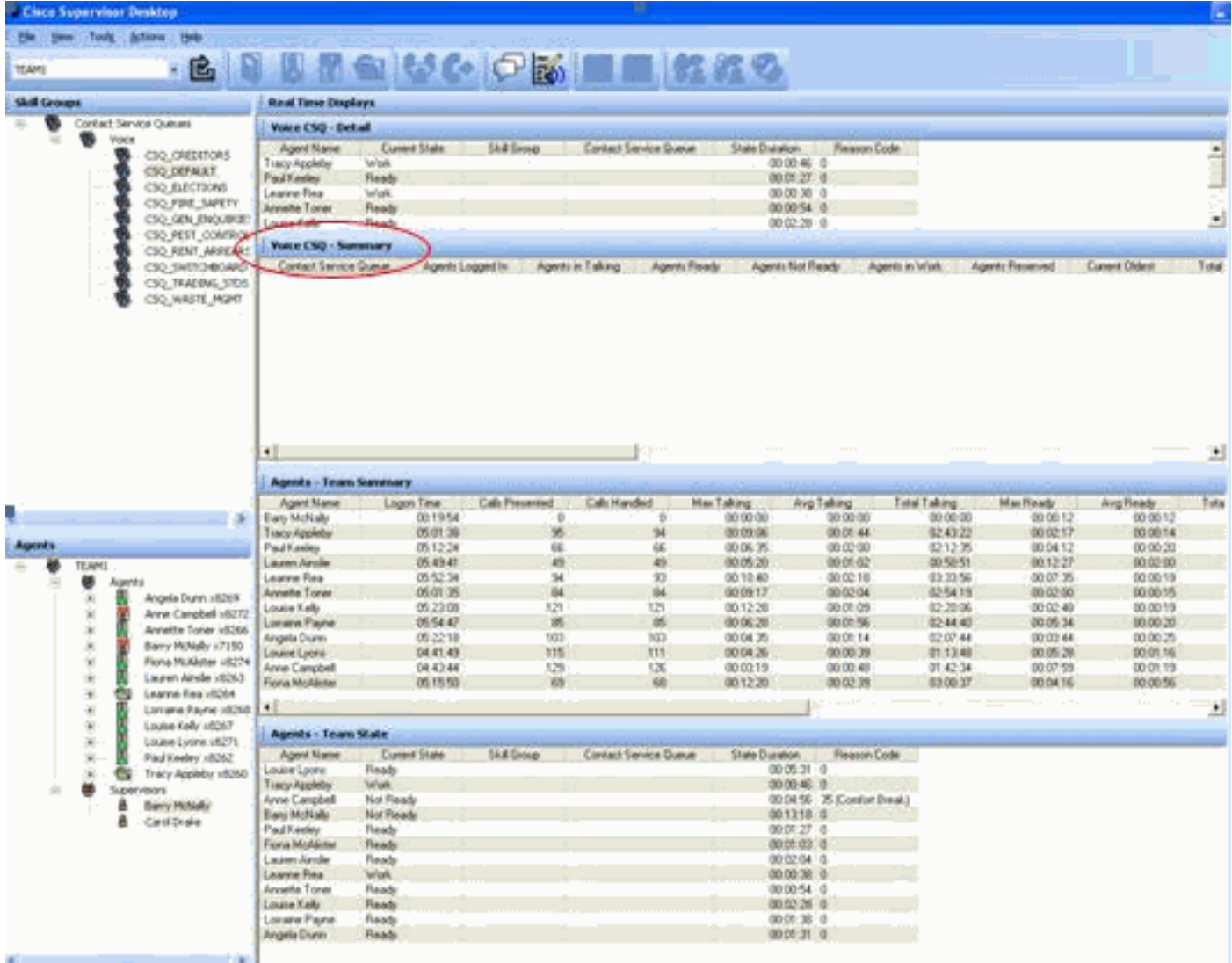

#### <span id="page-5-0"></span>솔루션

.

이 문제는 Cisco 버그 ID CSCsx[78524에](https://tools.cisco.com/bugsearch/bug/CSCsx78524) 설명되어 있습니다([등록된](//tools.cisco.com/RPF/register/register.do) 고객만 해당). 문제를 해결하려 면 다음 단계를 완료하십시오.

- 1. 내 컴퓨터를 마우스 오른쪽 단추로 클릭하고 속성을 클릭합니다. 그런 다음 고급 탭을 엽니다.
- 2. 환경 변수를 클릭합니다.
- 3. 시스템 변수에서 새로 만들기를 클릭합니다.
- 변수 이름으로 OMNORB\_USERHOSTNAME을 입력합니다. IP 주소를 Variable Value(변수 4.값)로 입력합니다

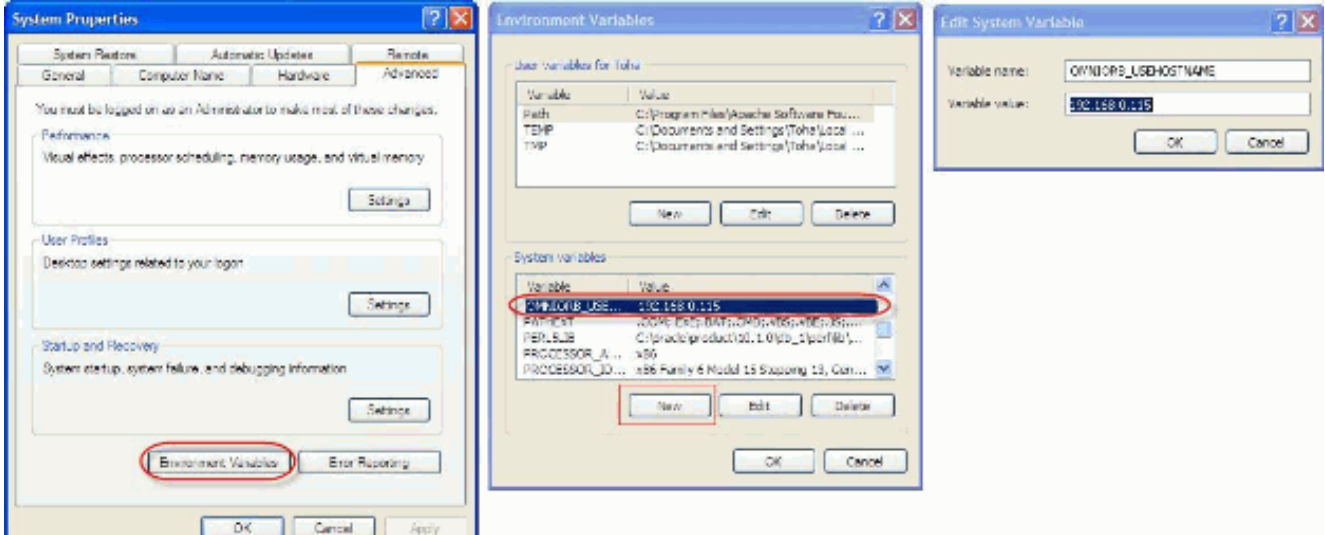

변수가 문제를 해결하지 않으면 변수를 목록의 첫 번째 항목으로 이동하거나, 첫 번째 항목에 제거한 후 다시 추가해야 합니다.

- 5. OK(확인)를 클릭하고 창을 닫습니다.
- 6. 서버를 재부팅합니다.

## <span id="page-6-0"></span>문제

#### <span id="page-6-1"></span>CSD의 음성 CSQ 요약에서 빈 데이터

Supervisor 데스크톱 팀 요약에 값이 입력되지 않습니다. 리소스를 할당할 수 없습니다. Cisco CSD(Secure Desktop) 클라이언트에서 음성 CSQ 요약이 사라지고 해당 통계를 다시 표시하려면 서버를 재부팅해야 합니다.

#### <span id="page-6-2"></span>솔루션

이 문제는 서버의 Cisco Desktop Enterprise Service에 있습니다. 이 문제를 해결하려면 다음을 수 행합니다.

• Cisco Desktop Enterprise Service를 다시 시작합니다. 그래도 작동하지 않으면 utils system restart 명령을 사용하여 CLI를 통해 Unified Contact Center Express(UCCX) 상자를 재부팅합 니다.

또한 여기에 설명된 대로 로그를 수집합니다. CCBU(Customer Contact Business Unit)에서 문제 해 결 작업을 시작할 수 있도록 긴급 에스컬레이션이 아닌 에스컬레이션을 발생시키는 데 필요합니다.

- 1. TRACE 수준에서 엔터프라이즈 서버 로그를 설정합니다.
- 2. TRACE 수준에서 수퍼바이저 로그를 설정합니다.
- 3. TRACE 레벨에서 LDAPMon 로그를 설정합니다.
- 4. TRACE 수준에서 LRM 로그를 설정합니다.
- 5. 다른 모든 Calabrio 서버 로그(기본 레벨)를 그대로 둡니다.
- 6. MIVR 및 MCVD 로그(기본 레벨)
- 7. CSD를 다시 시작하고 팀 요약을 표시합니다.
- 8. 두 노드에서 위의 모든 로그를 수집합니다. 루트 액세스를 사용하여 다음 디렉토리에서 모든 로그를 수집합니다

./opt/cisco/uccx/log/MIVR//opt/cisco/uccx/log/MCVD//opt/cisco/uccx/log/desktop/ 9. 타임스탬프와 함께 문제의 스크린샷을 수집합니다.

10. CSD에 있는 모든 서비스의 스크린샷을 수집합니다.

Cisco Desktop Enterprise Service 로그를 활성화하려면 다음 단계를 완료하십시오.

- Appadmin(Appadmin) > Cisco Unified CCX 서비스 가용성 > trace(추적) > configuration(컨피 1. 그레이션)에서 Cisco Unified CCX Desktop Service를 선택합니다.
- 2. Cisco Desktop Enterprise Service를 Debugging 4로 설정합니다.

참고: 이 내용은 Cisco 버그 ID CSCtk[82341](https://tools.cisco.com/bugsearch/bug/CSCtk82341)[\(등록된](//tools.cisco.com/RPF/register/register.do) 고객만 해당)에 설명되어 있습니다.

## <span id="page-7-0"></span>문제

#### <span id="page-7-1"></span>Supervisor Desktop에 음성 CSQ 통계가 표시되지 않음

UCCX 수퍼바이저 데스크톱에 음성 CSQ 통계가 표시되지 않습니다. 수퍼바이저가 UCCX 버전 8.x에서 음성 CSQ 팀 요약 보고서를 보려고 할 때 간헐적으로 데이터가 입력되지 않습니다.

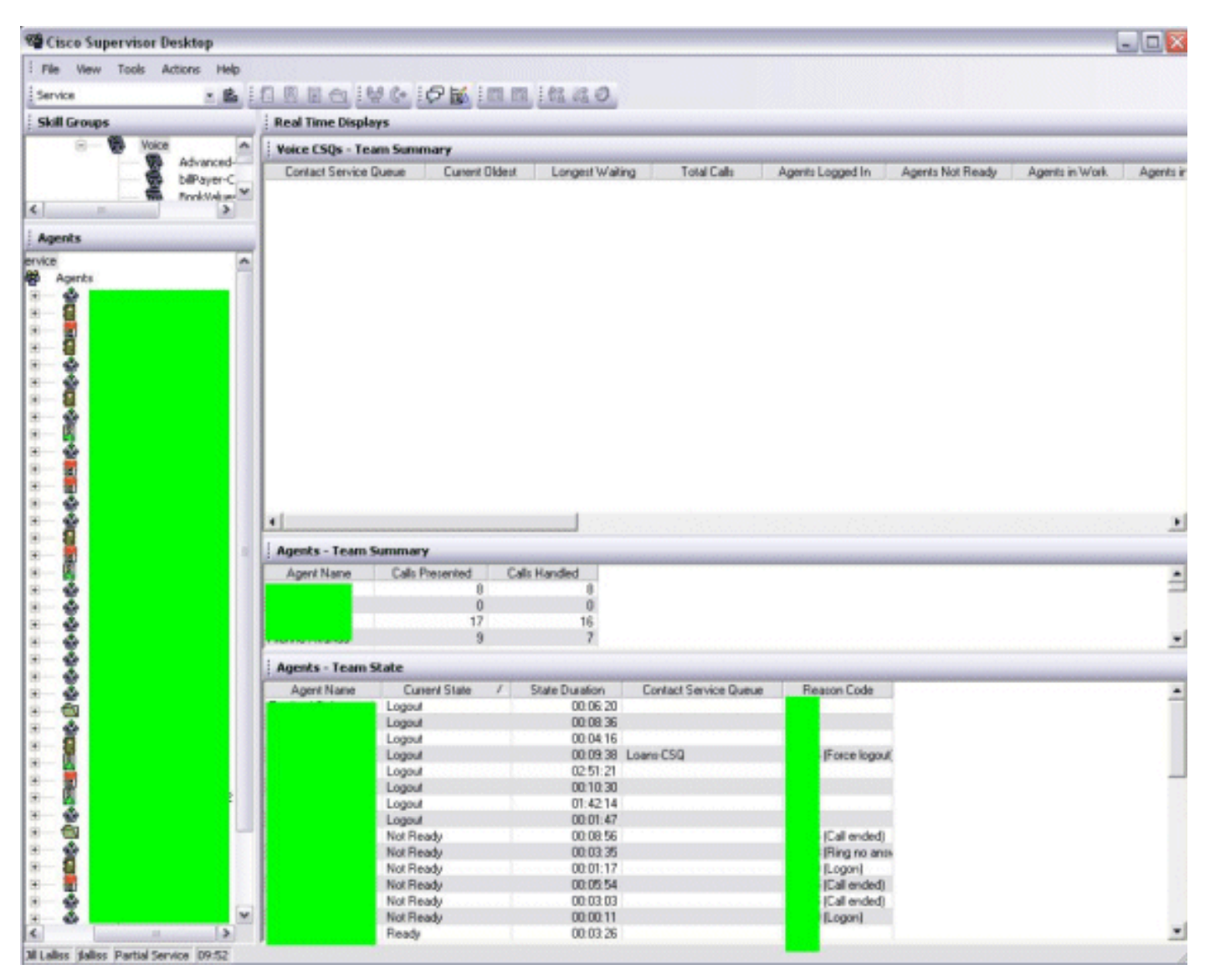

## <span id="page-7-2"></span>솔루션

서버의 Cisco Desktop Enterprise Service에 문제가 있을 수 있습니다. 이 문제를 해결하려면 Cisco Desktop Enterprise Service를 다시 시작하십시오.

참고: 이 내용은 Cisco 버그 ID CSCtk[82341](https://tools.cisco.com/bugsearch/bug/CSCtk82341)[\(등록된](//tools.cisco.com/RPF/register/register.do) 고객만 해당)에 설명되어 있습니다.

## <span id="page-8-0"></span>관련 정보

- [Cisco IPCC Express 지원 체크리스트](//www.cisco.com/en/US/products/sw/custcosw/ps1846/products_tech_note09186a00801bf090.shtml?referring_site=bodynav)
- [기술 지원 및 문서 − Cisco Systems](//www.cisco.com/cisco/web/support/index.html?referring_site=bodynav)